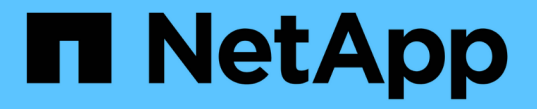

#### ローカル権限を管理します ONTAP 9

NetApp September 12, 2024

This PDF was generated from https://docs.netapp.com/ja-jp/ontap/smb-admin/add-privileges-localdomain-users-groups-task.html on September 12, 2024. Always check docs.netapp.com for the latest.

# 目次

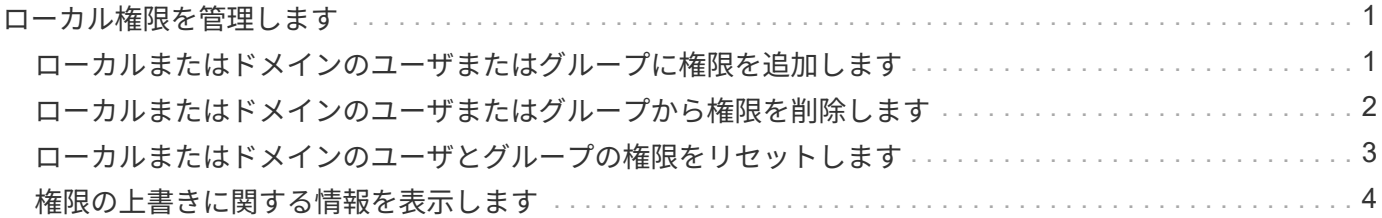

## <span id="page-2-0"></span>ローカル権限を管理します

#### <span id="page-2-1"></span>ローカルまたはドメインのユーザまたはグループに権限を追加 します

ローカルまたはドメインのユーザやグループのユーザ権限を管理できます。追加した権 限は、これらのオブジェクトに割り当てられていたデフォルトの権限よりも優先されま す。これにより、ユーザまたはグループに付与する権限をカスタマイズして、セキュリ ティを強化できます。

作業を開始する前に

権限を追加する対象となるローカルまたはドメインのユーザまたはグループがすでに存在している必要があり ます。

このタスクについて

オブジェクトに権限を追加すると、そのユーザまたはグループのデフォルトの権限は無効になります。権限を 追加しても、以前に追加した権限は削除されません。

ローカルまたはドメインのユーザまたはグループに権限を追加する場合は、次の点に注意する必要がありま す。

- 権限は 1 つ以上追加できます。
- ドメインユーザまたはグループへの権限の追加時、 ONTAP では、ドメインコントローラに接続してその ドメインユーザまたはグループを検証することがあります。

ONTAP からドメインコントローラに接続できない場合、コマンドが失敗することがあります。

手順

- 1. ローカルまたはドメインのユーザまたはグループに1つ以上の権限を追加します。 vserver cifs users-and-groups privilege add-privilege -vserver vserver name -user-or -group-name name -privileges privilege  $[,...]$
- 2. 必要な権限がオブジェクトに適用されていることを確認します。 vserver cifs users-and-groups privilege show -vserver *vserver\_name* ‑user-or-group-name *name*

例

次の例は、 Storage Virtual Machine ( SVM 、旧 Vserver ) vs1 上の「 CIFS\_SERVER\suueo 」ユーザに「 ``eTcbPrivilege] 」権限と「 `seeOwnershipPrivilege 」権限を追加します。

cluster1::> vserver cifs users-and-groups privilege add-privilege -vserver vs1 -user-or-group-name CIFS\_SERVER\sue -privileges SeTcbPrivilege,SeTakeOwnershipPrivilege

cluster1::> vserver cifs users-and-groups privilege show -vserver vs1 Vserver User or Group Name Privileges --------- --------------------- -------------- vs1 CIFS SERVER\sue SeTcbPrivilege SeTakeOwnershipPrivilege

#### <span id="page-3-0"></span>ローカルまたはドメインのユーザまたはグループから権限を削 除します

ローカルまたはドメインのユーザやグループのユーザ権限を管理するには、権限を削除 します。これにより、ユーザとグループに付与される最大権限をカスタマイズして、セ キュリティを強化できます。

作業を開始する前に

権限を削除する対象となるローカルまたはドメインのユーザまたはグループがすでに存在している必要があり ます。

このタスクについて

ローカルまたはドメインのユーザやグループの権限を削除するときは、次の点に注意してください。

- 1 つ以上の権限を削除できます。
- ドメインのユーザまたはグループの権限を削除する場合、 ONTAP でそれらのユーザやグループを検証す るために、ドメインコントローラに接続することがあります。

ONTAP からドメインコントローラに接続できない場合、コマンドが失敗することがあります。

手順

- 1. ローカルまたはドメインのユーザまたはグループから1つ以上の権限を削除します。 vserver cifs users-and-groups privilege remove-privilege -vserver vserver name -user-or -group-name name -privileges privilege [,...]
- 2. 必要な権限がオブジェクトから削除されていることを確認します。 vserver cifs users-andgroups privilege show -vserver *vserver\_name* ‑user-or-group-name *name*

例

次の例は、 Storage Virtual Machine ( SVM 、旧 Vserver ) vs1 上のユーザ 「 CIFS\_SERVER\suueo 」か ら「 `s eTcbPrivilege 」および「 `s eTakeOwnershipPrivilege 」権限を削除します。

cluster1::> vserver cifs users-and-groups privilege show -vserver vs1 Vserver User or Group Name Privileges --------- --------------------- -------------- vs1 CIFS SERVER\sue SeTcbPrivilege SeTakeOwnershipPrivilege cluster1::> vserver cifs users-and-groups privilege remove-privilege -vserver vs1 -user-or-group-name CIFS SERVER\sue -privileges SeTcbPrivilege,SeTakeOwnershipPrivilege cluster1::> vserver cifs users-and-groups privilege show -vserver vs1 Vserver User or Group Name Privileges --------- --------------------- ------------------ vs1 CIFS SERVER\sue

#### <span id="page-4-0"></span>ローカルまたはドメインのユーザとグループの権限をリセット します

ローカルまたはドメインのユーザやグループの権限をリセットできます。これは、ロー カルまたはドメインのユーザやグループの権限に対して行った変更が不要になった場合 や必要がなくなった場合に役立ちます。

このタスクについて

ローカルまたはドメインのユーザまたはグループの権限をリセットすると、そのオブジェクトの権限のエント リがすべて削除されます。

手順

- 1. ローカルまたはドメインのユーザまたはグループの権限をリセットします。 vserver cifs usersand-groups privilege reset-privilege -vserver *vserver\_name* -user-or-group-name *name*
- 2. オブジェクトの権限がリセットされたことを確認します。 vserver cifs users-and-groups privilege show -vserver *vserver\_name* ‑user-or-group-name *name*

例

次の例は、 Storage Virtual Machine ( SVM 、旧 Vserver ) vs1 上のユーザ「 CIFS\_SERVER\sue 」の権限 をリセットしています。デフォルトでは、標準ユーザのアカウントには権限は関連付けられません。

```
cluster1::> vserver cifs users-and-groups privilege show
Vserver User or Group Name Privileges
--------- --------------------- ---------------
vs1 CIFS SERVER\sue SeTcbPrivilege
                                SeTakeOwnershipPrivilege
cluster1::> vserver cifs users-and-groups privilege reset-privilege
-vserver vs1 -user-or-group-name CIFS SERVER\sue
cluster1::> vserver cifs users-and-groups privilege show
This table is currently empty.
```
次の例では ' グループ ""BUILTIN\Administrators "" の特権をリセットし ' 実質的に特権エントリを削除します

```
cluster1::> vserver cifs users-and-groups privilege show
Vserver User or Group Name Privileges
--------- ------------------------ -------------------
vs1 BUILTIN\Administrators SeRestorePrivilege
                                    SeSecurityPrivilege
                                    SeTakeOwnershipPrivilege
cluster1::> vserver cifs users-and-groups privilege reset-privilege
-vserver vs1 -user-or-group-name BUILTIN\Administrators
cluster1::> vserver cifs users-and-groups privilege show
This table is currently empty.
```
### <span id="page-5-0"></span>権限の上書きに関する情報を表示します

ドメインまたはローカルのユーザアカウントまたはグループに割り当てられているカス タムの権限に関する情報を表示できます。この情報は、必要なユーザ権限が適用されて いるかどうかを確認するのに役立ちます。

ステップ

1. 次のいずれかを実行します。

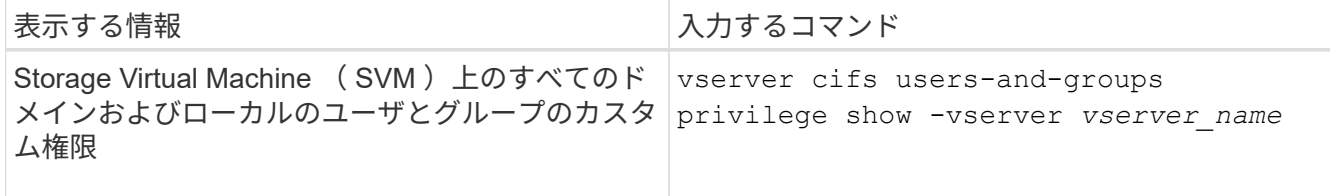

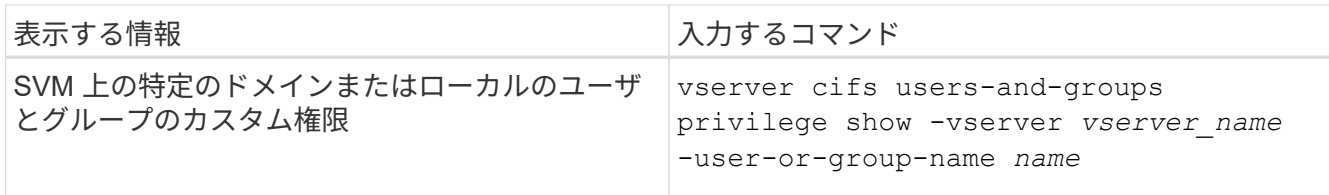

このコマンドを実行するときに選択できるオプションのパラメータがほかにもあります。詳細について は、のマニュアルページを参照してください。

例

次のコマンドを実行すると、 SVM vs1 のローカルまたはドメインのユーザとグループに明示的に関連付けら れているすべての権限が表示されます。

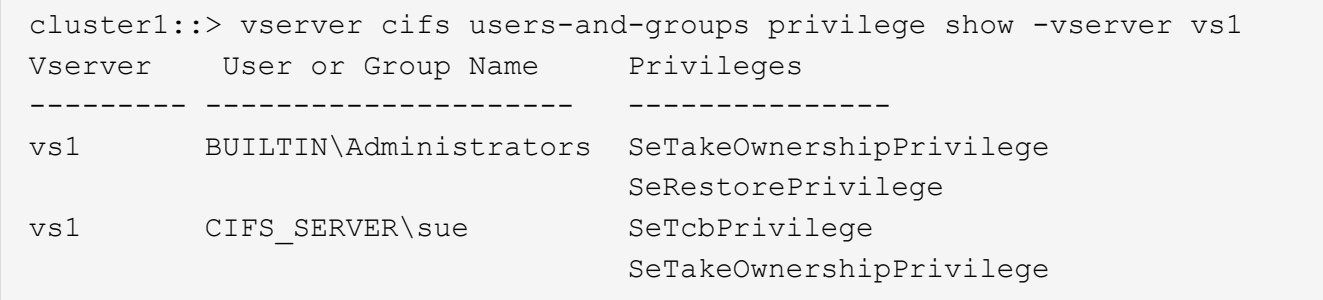

Copyright © 2024 NetApp, Inc. All Rights Reserved. Printed in the U.S.このドキュメントは著作権によって保 護されています。著作権所有者の書面による事前承諾がある場合を除き、画像媒体、電子媒体、および写真複 写、記録媒体、テープ媒体、電子検索システムへの組み込みを含む機械媒体など、いかなる形式および方法に よる複製も禁止します。

ネットアップの著作物から派生したソフトウェアは、次に示す使用許諾条項および免責条項の対象となりま す。

このソフトウェアは、ネットアップによって「現状のまま」提供されています。ネットアップは明示的な保 証、または商品性および特定目的に対する適合性の暗示的保証を含み、かつこれに限定されないいかなる暗示 的な保証も行いません。ネットアップは、代替品または代替サービスの調達、使用不能、データ損失、利益損 失、業務中断を含み、かつこれに限定されない、このソフトウェアの使用により生じたすべての直接的損害、 間接的損害、偶発的損害、特別損害、懲罰的損害、必然的損害の発生に対して、損失の発生の可能性が通知さ れていたとしても、その発生理由、根拠とする責任論、契約の有無、厳格責任、不法行為(過失またはそうで ない場合を含む)にかかわらず、一切の責任を負いません。

ネットアップは、ここに記載されているすべての製品に対する変更を随時、予告なく行う権利を保有します。 ネットアップによる明示的な書面による合意がある場合を除き、ここに記載されている製品の使用により生じ る責任および義務に対して、ネットアップは責任を負いません。この製品の使用または購入は、ネットアップ の特許権、商標権、または他の知的所有権に基づくライセンスの供与とはみなされません。

このマニュアルに記載されている製品は、1つ以上の米国特許、その他の国の特許、および出願中の特許によ って保護されている場合があります。

権利の制限について:政府による使用、複製、開示は、DFARS 252.227-7013(2014年2月)およびFAR 5252.227-19(2007年12月)のRights in Technical Data -Noncommercial Items(技術データ - 非商用品目に関 する諸権利)条項の(b)(3)項、に規定された制限が適用されます。

本書に含まれるデータは商用製品および / または商用サービス(FAR 2.101の定義に基づく)に関係し、デー タの所有権はNetApp, Inc.にあります。本契約に基づき提供されるすべてのネットアップの技術データおよび コンピュータ ソフトウェアは、商用目的であり、私費のみで開発されたものです。米国政府は本データに対 し、非独占的かつ移転およびサブライセンス不可で、全世界を対象とする取り消し不能の制限付き使用権を有 し、本データの提供の根拠となった米国政府契約に関連し、当該契約の裏付けとする場合にのみ本データを使 用できます。前述の場合を除き、NetApp, Inc.の書面による許可を事前に得ることなく、本データを使用、開 示、転載、改変するほか、上演または展示することはできません。国防総省にかかる米国政府のデータ使用権 については、DFARS 252.227-7015(b)項(2014年2月)で定められた権利のみが認められます。

#### 商標に関する情報

NetApp、NetAppのロゴ、<http://www.netapp.com/TM>に記載されているマークは、NetApp, Inc.の商標です。そ の他の会社名と製品名は、それを所有する各社の商標である場合があります。